## Pinnacle Internet Viewer

The Career Academy at SFCC offers parents and students the chance to view up-to-date grades for every student for his/her high school academic classes. This is a great way to improve communication between teachers and parents regarding a student's academic performance and attendance. However, Pinnacle is not always completely accurate as teacher entries can change on a daily basis. CA@SFCC teachers will be entering grades weekly and attendance daily to try to keep the Pinnacle Internet Viewer updated. If you have questions concerning your student's grades or attendance, please contact the individual teacher at the Career Academy (863) 784-7209.

In order to access grades and attendance for your student, you will need a computer and internet access. Follow these easy steps…

1. Log on to: https://pin.highlands.k12.fl.us/pinnacle/piv You will see the following screen:

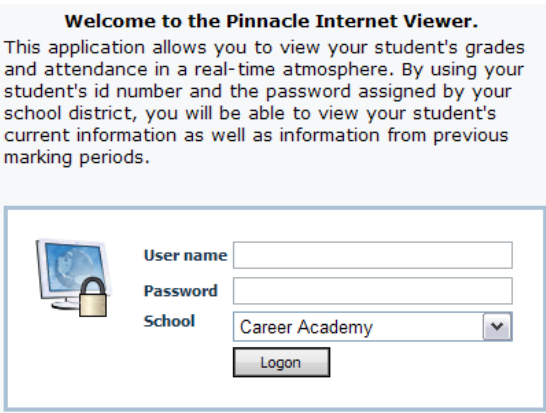

- 2. Enter your student's 6-digit School ID number as the User Name. (This number is printed on student schedules, report cards and progress reports)
- 3. Enter your student's 6-digit birth date as the Password. (For example, if the student's birth date of birth is June 14, 1990 the Password is 061490.)
- 4. Choose the Career Academy in the drop down menu as the School.
- 5. Click the Logon button.

Once you log in, you can access different reports for each of the 4 high school academic classes that your student is enrolled in. Select a class, a specific report, and marking period by using the dropdown menus at the top of the Class and Report Selection screen. The Class Grades Report is a good one for grades.

We hope that this information will help to keep parents informed of their student's progress in school. If you have any questions regarding grades, please call your student's teacher at the CA@SFCC at (863)784- 7209. Please direct any questions or comments regarding Pinnacle Internet Viewer to Darrell Layfield at (863) 381-0328 or e-mail him at  $\frac{layfield(@)highlands.k12.fl.us.}{A}$